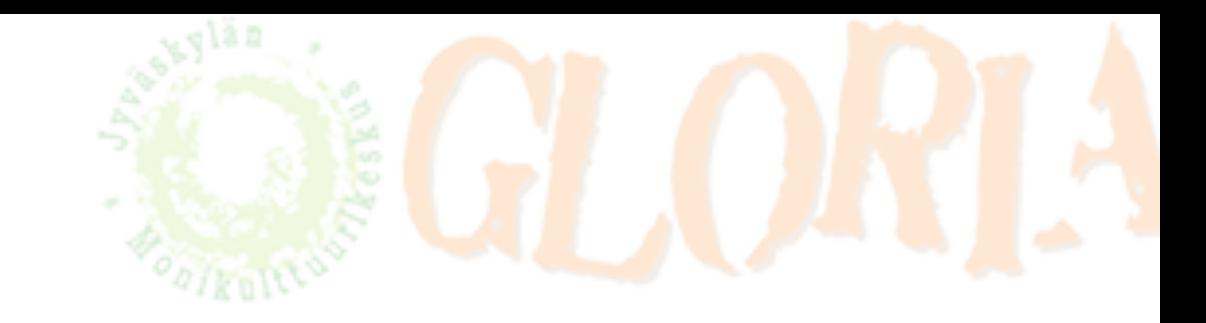

## **ZOOM GUIDE FOR IPHONES**

You got a message from an instructor. There are important numbers you need for joining ZOOM meetings.

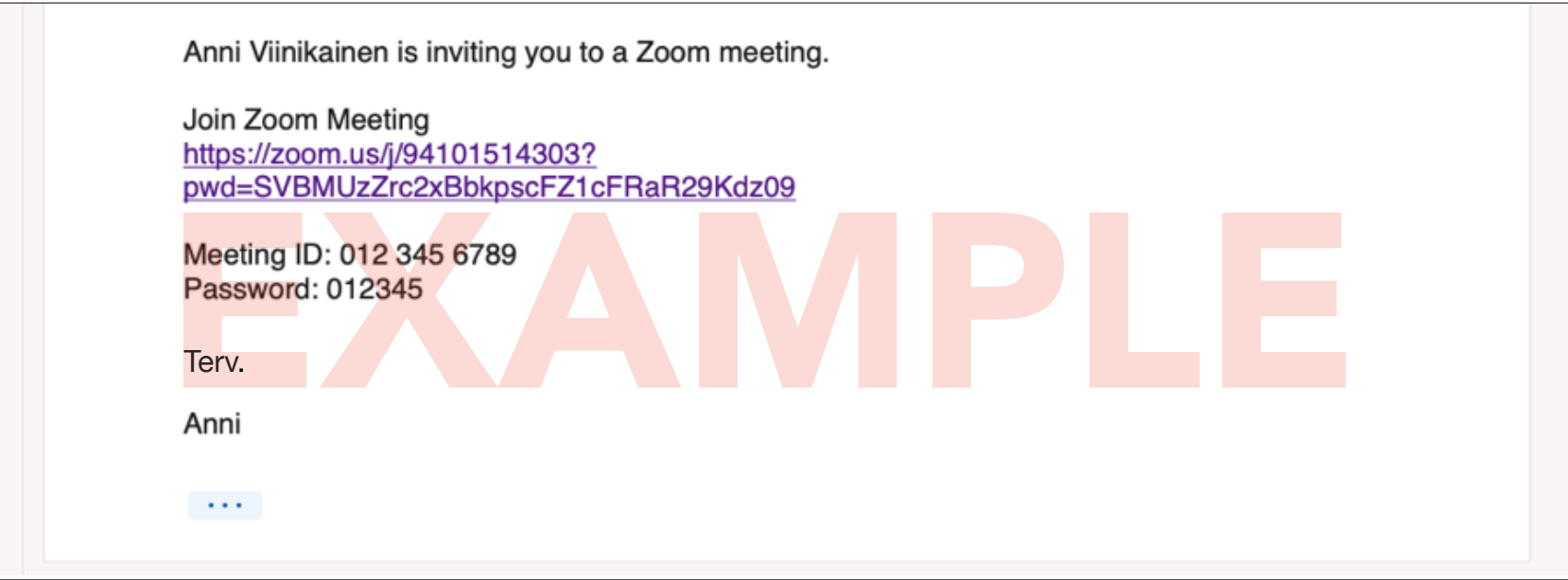

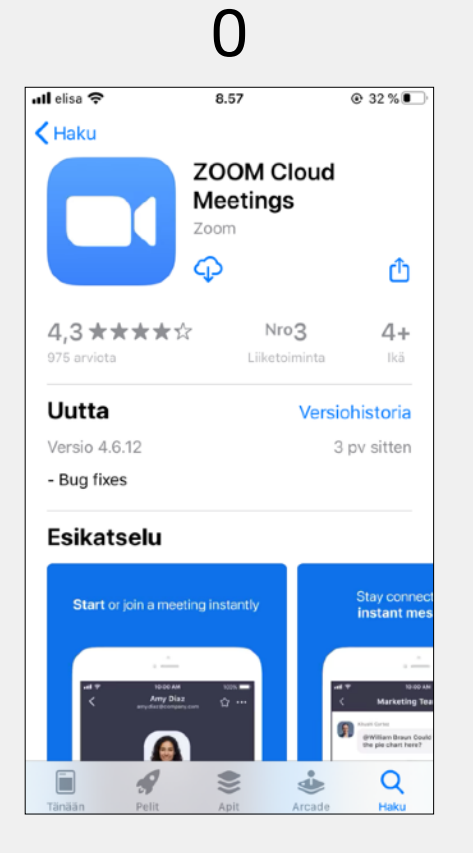

If you have not installed the ZOOM app yet, then install "ZOOM cloud meetings" from the App Store.

[https://apps.apple.com/us/app/](https://apps.apple.com/us/app/zoom-cloud-meetings/id546505307) [zoom-cloud-meetings/](https://apps.apple.com/us/app/zoom-cloud-meetings/id546505307)

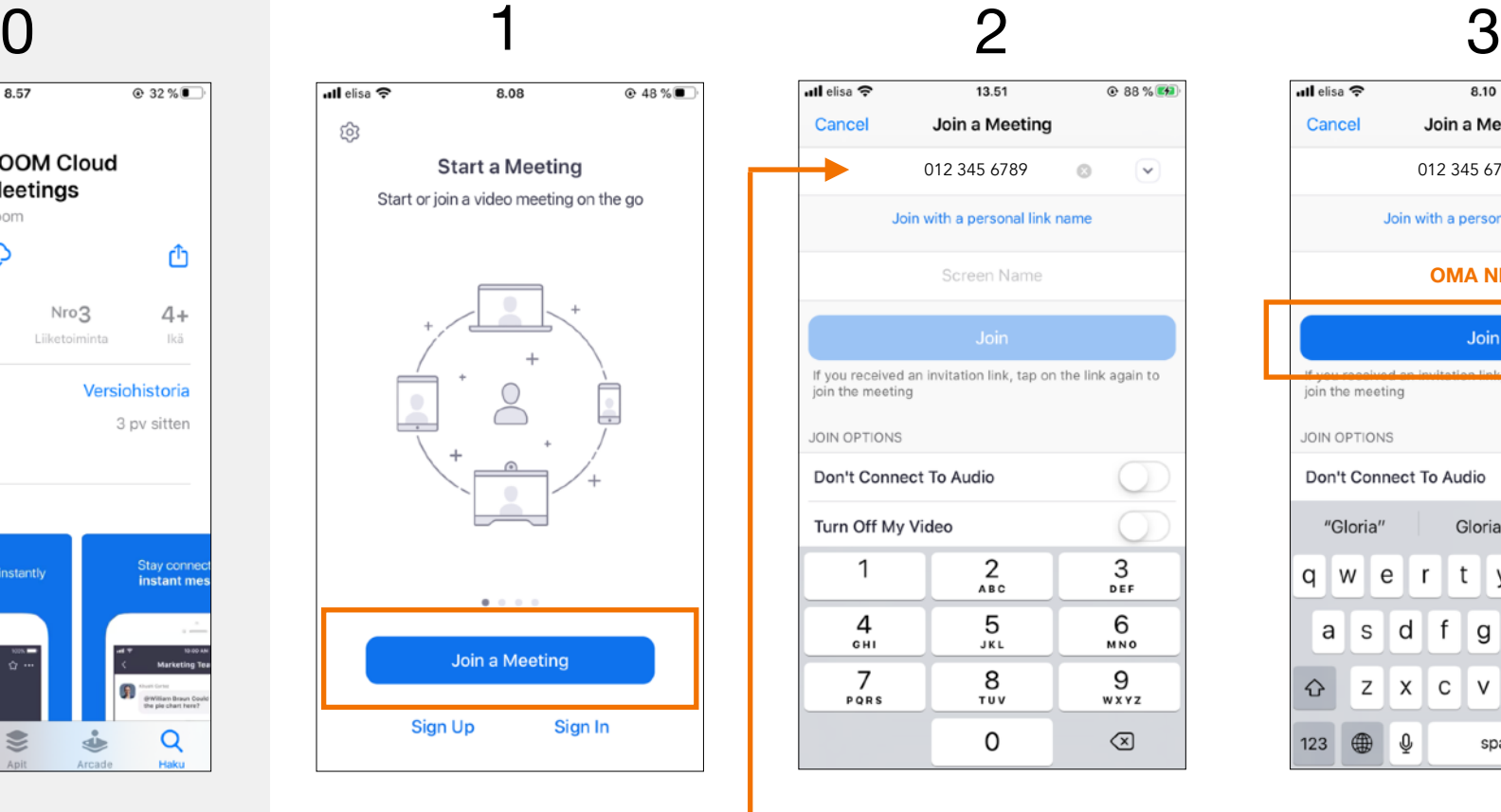

Open the ZOOM app and tap "Join a Meeting".

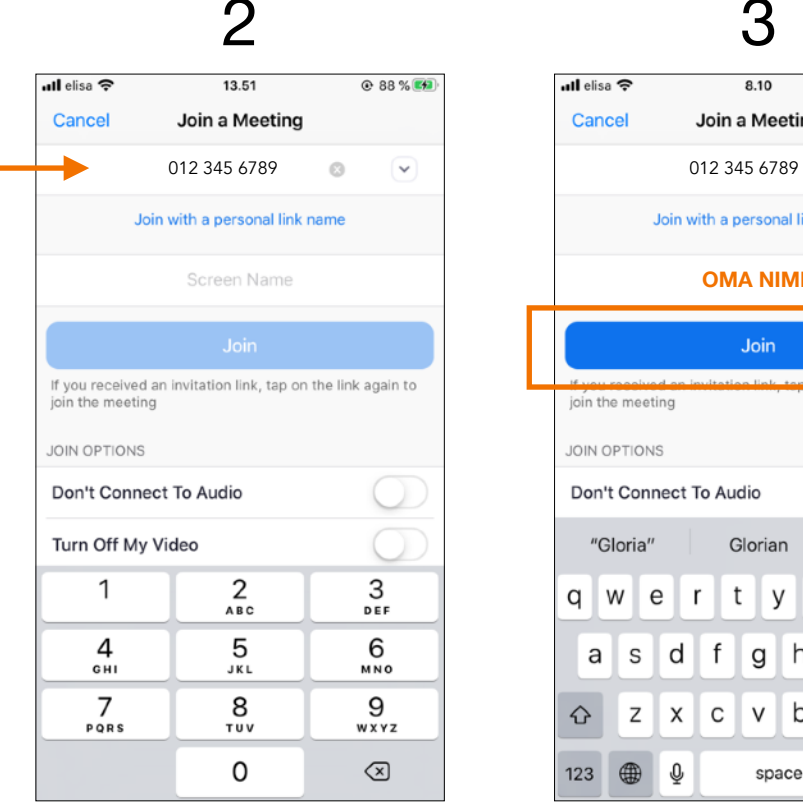

 $ul$  elisa  $8.10$  $@48\%$ Cancel Join a Meeting Join with a personal link name **OMA NIMI** $\odot$ Join join the meeting **JOIN OPTIONS** Don't Connect To Audio "Gloria" Glorian Gloriasta | w  $\mathsf{e}$ t u  $\mathbf{i}$  $o|p$  $\mathsf{q}$  $\mathsf{r}$  $\vert$  y a l s d  $\mathsf{f}$  $g$  $h$ k v b n m  $\mathsf Z$  $\boldsymbol{\mathsf{x}}$  $\mathsf C$  $\circ$ ⇧  $\oplus$  $\pmb{\mathbb{Q}}$ 123 space return

Enter your name and tap "Join".

Join Zoom Meeting https://zoom.us/j/94101514303? pwd=SVBMUzZrc2xBbkpscFZ1cFRaR29Kdz09

You can find a meeting ID from the message. Write it here.

Meeting ID: 012 345 6789

Password: 012345

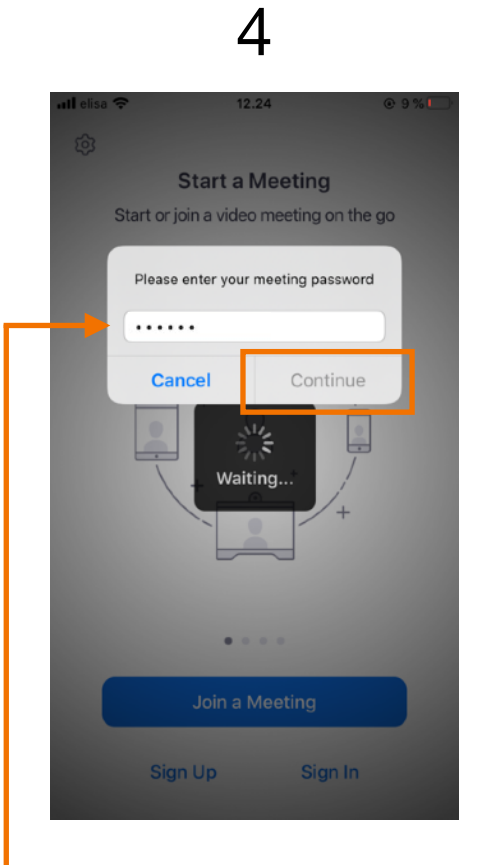

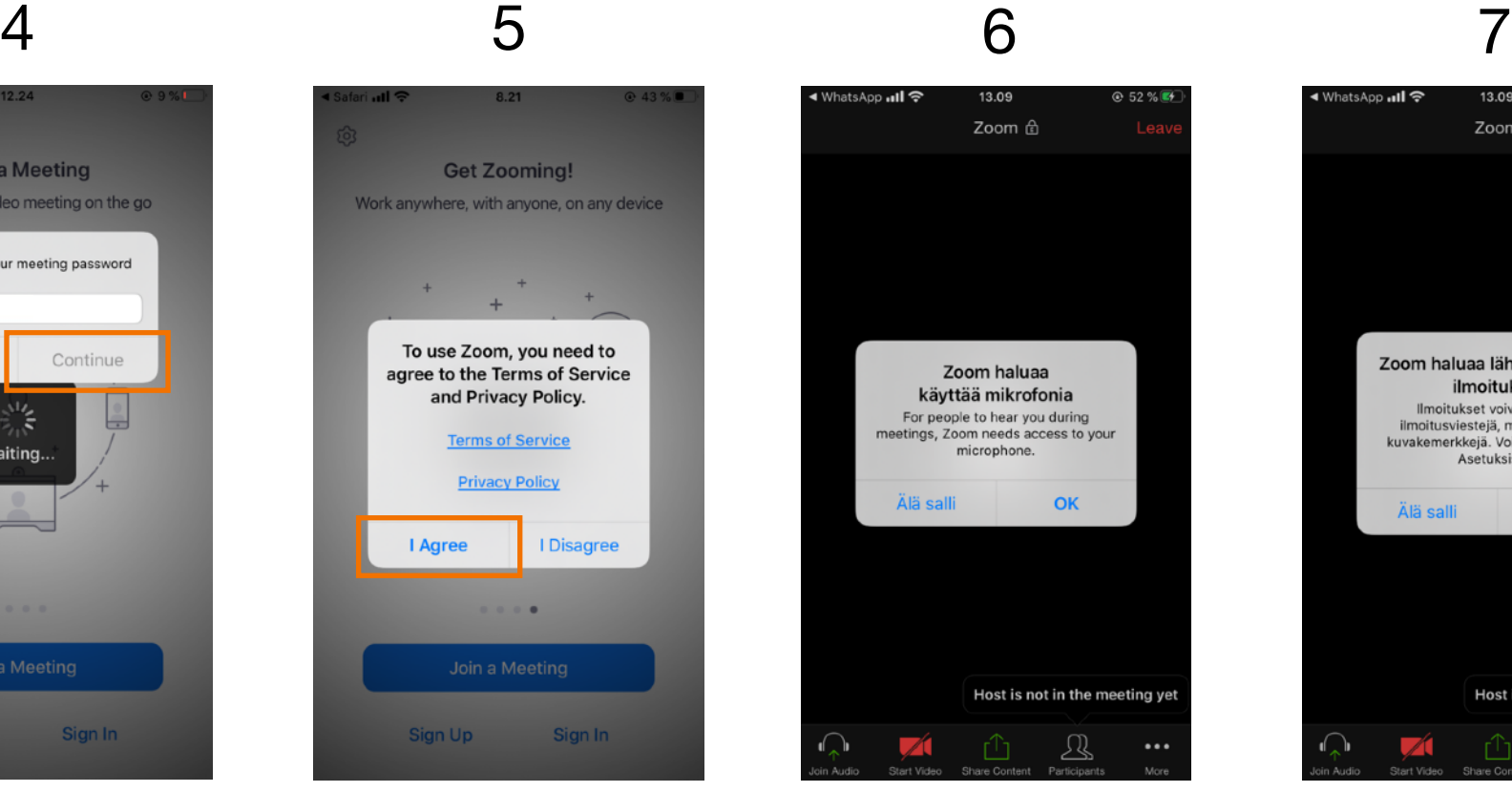

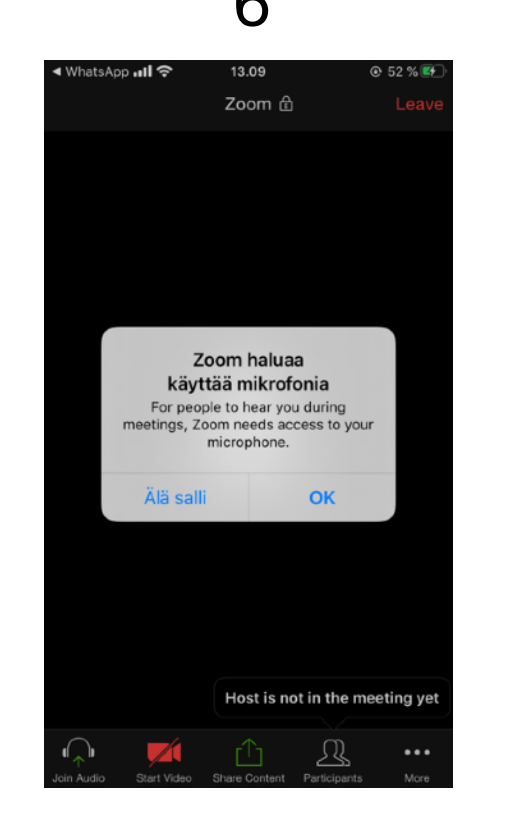

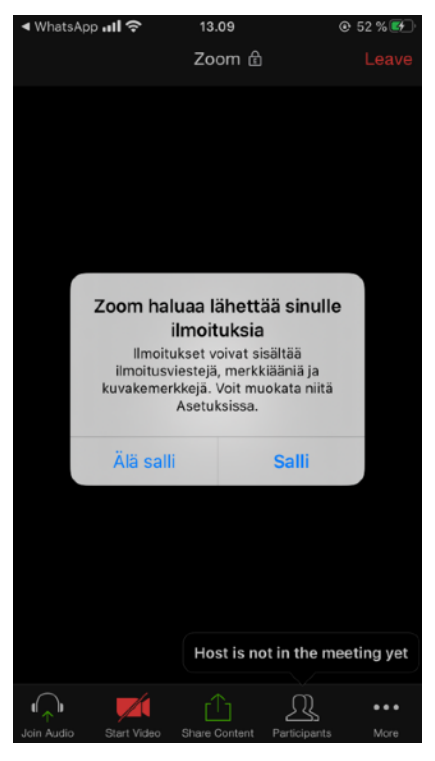

You can find a password from the message. Write it here and tap "Continue".

By tapping "I Agree" you accept the Terms of Service and the Privacy Policy of ZOOM.

ZOOM asking for permission to use the microphone. Tap "Älä salli" (no) tai "OK" (yes).

ZOOM asking for permission to send push notifications to you. Tap "Älä salli" (no) or "Salli" (yes).

Join Zoom Meeting https://zoom.us/i/94101514303? pwd=SVBMUzZrc2xBbkpscFZ1cFRaR29Kdz09

Meeting ID: 012 345 6789

Password: 012345

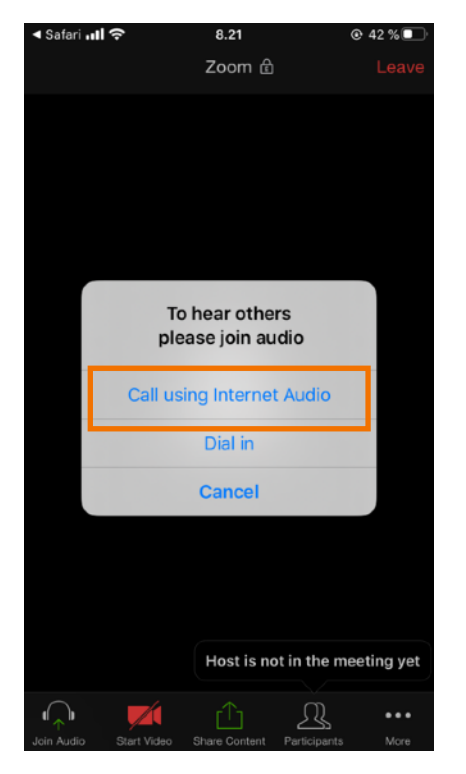

Tap "Call using Internet Audio".

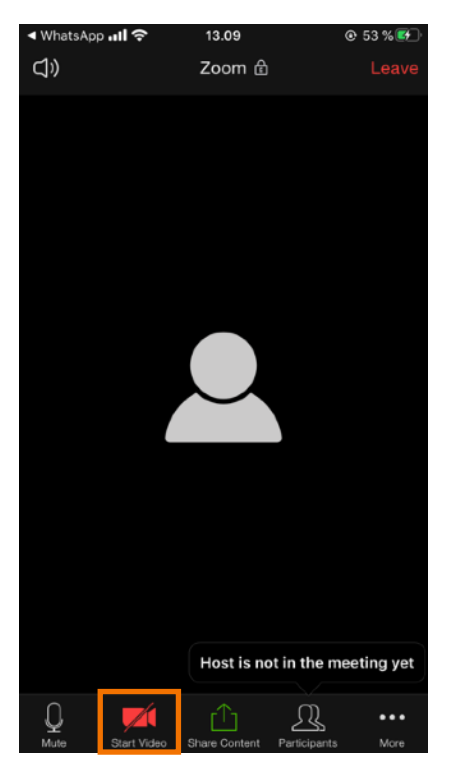

If you want others see you, tap "Start Video".

ZOOM asking for permission to use the camera. Tap "Älä salli" (no) or "OK" (yes).

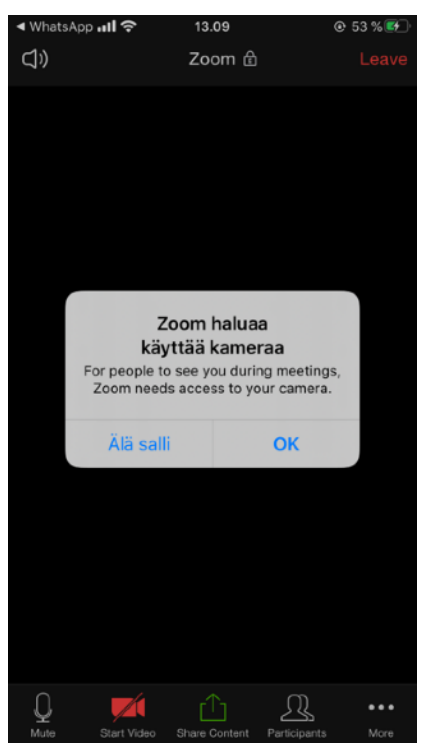

## 8 9 10 11

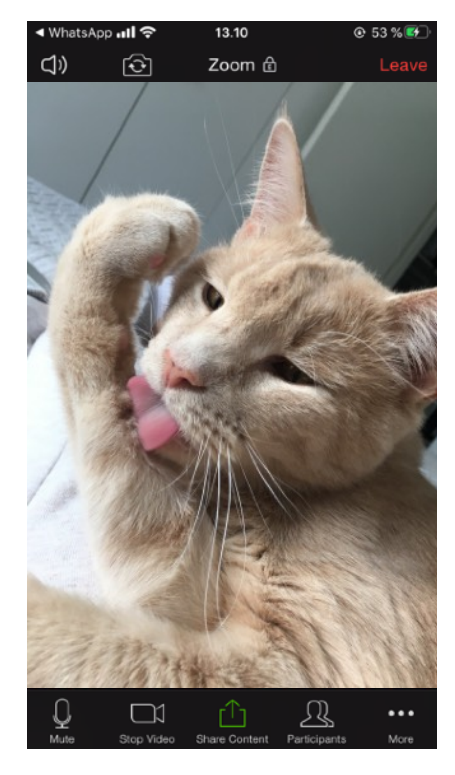

You are now in a meeting! :)